# **pygcgen Documentation**

*Release 0.2.1*

**Torsten Pieper**

**Jun 08, 2018**

#### **Contents**

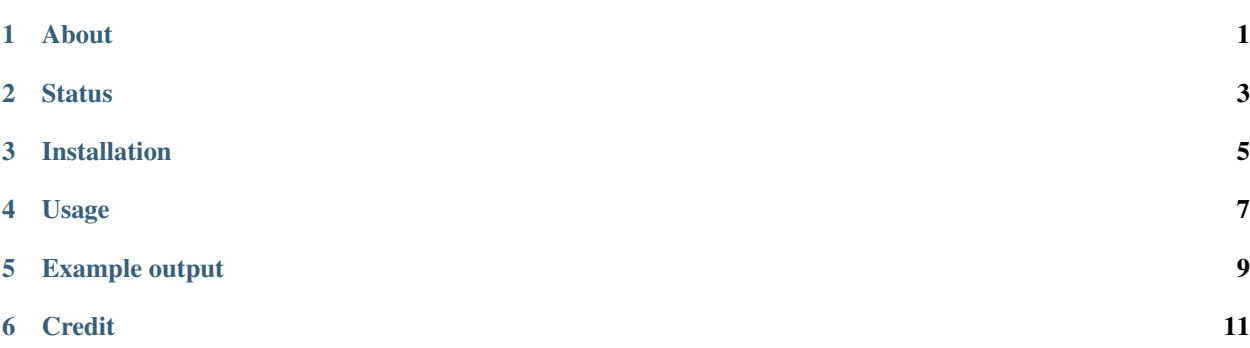

About

<span id="page-4-0"></span>Automaticaly generate a changelog based on GitHub issues and pull requests. For each tag there will be a section with closed issues and merged pull requests. Also there can be user defined sections based on labels.

<span id="page-6-0"></span>**Status** 

#### Installation

<span id="page-8-0"></span>pygcgen is available on [PyPi:](https://pypi.python.org/pypi/pygcgen) pip install pygcgen or from [source:](https://github.com/topic2k/pygcgen/archive/master.zip) python setup.py install A command line tool will be installed into the python/Scripts path.

#### Usage

<span id="page-10-0"></span>In your repository root dir: pygcgen or python -m pygcgen.

From elsewhere: pygcgen --user topic2k --project pygcgen or pygcgen -u topic2k -p pygcgen.

Note: GitHub has a [rate limit.](https://developer.github.com/v3/#rate-limiting) Unauthenticated requests are limited to 60 requests per hour. To make authenticated requests, provide a token with --token <your-40-digit-token> or -t <your-40-digit-token>.

Example output

<span id="page-12-0"></span>pygcgen's own changelog is generated with itself: [CHANGELOG.md](https://github.com/topic2k/pygcgen/blob/master/CHANGELOG.md)

Credit

<span id="page-14-0"></span>pygcgen was born as a conversion from Ruby to Python of [skywinder's](https://github.com/skywinder) [GitHub Changelog Generator](https://github.com/skywinder/github-changelog-generator/tree/9483c5edcb6365698c7beebf819d86c1f7e5aeeb)